# **User Guide**

- **1.Safety alert and notice**
- **1.1 Safety notice**
- **1.2 Safety alert and notice**
- **1.3 Battery using**
- **1.4 Using notice**
- **2.Notice before using**
- **2.1 SIM card** 
	- **2.1.1 Insert/take out SIM card**
	- **2.2 USB connecting wire**
	- **2.3 Security code**
- **3.Introduction to mobile main function**
- **3.1 MP3 player**
- **3.2 Camera**
- **3.3 Video player**
- **4.Basic operation to mobile** 
	- **4.1 Turn on mobile watch**
	- **4.2 Turn off mobile watch**
	- **4.3 Calling** 
		- **4.3.1 Dial call**
		- **4.3.2 Emergency call**
		- **4.3.3 Dial current calls**
		- **4.3.4 Speed dial**
		- **4.3.5 Answer call**
		- **4.3.6 Missed call**
- **5.4 Input switch** 
	- **5.4.1 Input icon**
	- **5.4.2 Hand writes input**
	- **5.4.3 Spell input**
	- **5.4.4 Number input**
	- **5.4.5 English input**
- **6 Menu function**
- **6.1 Phone book** 
	- **6.1.1 Name search**
	- **6.1.2 Add number**
	- **6.1.3 Copy all**
	- **6.1.4 Delete**
	- **6.1.5 Caller group**
	- **6.1.6 Extra number**
	- **6.1.7 Settings**
	- **6.1.8 Call photo**
	- **6.1.9 Call ringbone**

**6.2 Message 6.2.1 Message 6.2.2 Chat 6.2.3 Voice mail serve 6.2.4 Cell broadcast 6.2.5 MMS 6.3 Call history 6.3.1 Missed call 6.3.2 Received calls 6.3.3 Delete call log 6.3.4 Call time 6.3.5 Call cost 6.3.6 SMS counter 6.3.7 GPRS counter 6.4 Settings 6.4.1 Screen adjustment 6.4.2 Scene mode 6.4.3 Phone setup 6.4.4 Call setting 6.4.5 Network setup 6.4.6 Security setup 6.4.7 Restore factory settings 6.5 Multimedia 6.5.1 Camera 6.5.2 File manager 6.5.3 Image viewer 6.5.4 Video recorder 6.5.5 Video player 6.5.6 MP3 player 6.5.7 Tool box 6.5.8 Recording 6.6 Network services 6.6.1 WAP services 6.6.2 Account information 6.6.3 Bluetooth 7 Simple fault eliminate** 

#### **1 Safety alert and notice**

 . To keep your mobile phone in good using condition,please read this manual carefully before you use it.

### **1.1 Safety notice**

 If your phone is lost or theft,please notice telecom to ban using of this phone and SIM card.(this function needs the support of network),which can avoid economic loss caused by imitating calls.

 To avoid misusage of your phone,please take safety measure,such as setting SIM card and PIN NO.

#### **1.2 Safety alert and notice**

 Please do not use your phone watch when you are driving,if have to dial,please use hand free accessories,remember,it is illegal in some countries to having call when driving.

 Mobile phone may cause interference to devices,using phone on planes in illegal and dangerous,please make sure keep your phone power off during flight.

Power off within dangerous area

At gas station,oil digging plant,chemical plant or explosion spot,please abide by relevant law or rules,and power off your phone.

Abide by special regulations

Abide by special regulation,and keep your phone power off at phone taboo place may cause interference or danger(such as hospital)

#### Interference

Any phone may have talk quality interference by radio wave.

Specialization service

The mobile phone watch must be installed and maintained by professionals,unauthorized installing and repairing may cause danger,and will lead to free maintenance service.

Fittings and battery

Only use the fittings and battery approved by suppliers

Use properly

Emergency call

Make sure your phone is power on and at service,input emergency call NO(such as 112 and others),dial to call,tell your position and make a brief of status,and please do not terminate conversation without permission.

 Note:as any other mobiles,for the reason of network or signal transfer status may not support all the function of this phone,certain network may even not support 112 emergency calls,so you can not depend on your mobiles totally when there is important communication(such as medical first aid),please contact local network

supplier for information and check

#### **1.3 Battery using**

 (1)You need to completely charge the battery before use,for a new product.It is better that charge the battery to 14 hours at beginning times,so the battery can achieve full performance

(2)When you charge the battery,the mobile watch have a little fever,but it is installed temperature protection to control the charge of temperature and the charge,usually you need charge for 4 hours

(3)When the battery volume is too low,the screen will show "electricity low" to remind for charge

Notice:the battery's function(such as standby time and talk time)is different when working due to operation fashion and network system

1.4 Using notice

 Your mobile watch is nice design and delicate craftsmanship,it should be protected carefully.The following suggestions will help your machine serve well for many years.

(1)Don't touch screen with sharp objects and keep screen clean.Never use the product when it is damaged,It is normal if the screen startup slowly under low temperature.

(2)Keep your mobile watch other parts and fittings beyond the reach of children.

(3)Please note:you must avoid to spatter water into the mobile phone watch ,if it happen,and not work,it is not covered in the standard warranty policy.

Keep the product dry,keep away from rain,moisture and liquid which may contain corrosive matters,if the mobile is wetted,please take out battery and reput it in after complete drying.

(4)Do not use or store the product at dusty places in order to avoid its parts be damaged.

(5)Do not put the product at hot places.High temperature will shorten the life of electronic circuit board

(6)Do not put the product at cold places,otherwise the mobile will have humidity and damage electronic circuit board.

(7)Do not throw,beat or vibrate your mobile which will damage the electronic circuit board and structure

(8)Do not use corrosive chemical product,cleanser or scour to clean the watch mobile,please dip little suds with a soft towel to clean

(9)If your product or accessories could not work,please send to professional services station,professionals there will provide maintain service for you.

# **2.1 SIM card**

# **2.Notice before using**

Attention:the mobile watch must be power off when you insert or take out the SIM card/T flash card,it is allowed inserting SIM card.

The SIM card should be inserted lightly and making the golden contact area face up and the nick face inside,then turn on the mobile,the mobile will auto search network and turn to standby status.

If you will change another SIM card,should be confirm mobile shut down,then pull out one half of the SIM card lightly,if not the SIM card will be damaged or can no be out.SIM card have your information,including your mobile number,PIN,PIN2,PUK(PIN unlock key),PUK2(PUK2 unlock key)and IMSI code and network info,phone book and messages Please note:

This mobile support 3V SIM card

 Take out/insert SIM card from the slot in the right side of watch mobile after power off for a few seconds.

Please keep your mobile and SIM card beyond the reach of children.

# **2.1.1 Install SIM card(insert/take out SIM card)**

 **Note: Before removing the back cover and battery from the phone, always switch off the power and disconnect the phone from the charger or any other connecting device. Always store and use the phone with the back cover attached.** 

**To insert the SIM card into the phone:** 

- **1. Remove the back cover by pushing it upwards to detach it from the phone.**
- **2. Remove the battery from the phone.**
- **3. Insert the SIM card:** 
	- **Carefully slide the SIM card into the SIM card slot until the base of the card fits in the base of the slot.**
	- **Check to ensure that the bevelled corner of the SIM card is on top of the slot and that the gold-coloured area of the card is facing the inside of the phone.**

# **2.2 USB connecting wire**

1.Insert the battery:

- Align the gold-coloured contacts of the battery with the corresponding connectors in the battery slot.
- Push the opposite end of the battery until it fits into the battery slot.

2.lace the back cover onto the phone:

 With the extruding piece of the cover facing down, slide the cover until you hear it click into place.

# **3. Charging the battery**

**Note**: Use only original chargers approved for use with this particular model. The use of any other types may be dangerous, and will invalidate the product warranty.

To charge the phone battery:

# **3.1 Connect the charger to an AC wall outlet.**

# **3.2 Open the I/O slot cover of the phone.**

1>With the triangle symbol on the charger plug facing upwards, connect the power cord from the charger to the I/O slot.

2>The battery indicator bar on the phone starts scrolling and the red light on the charger is lit. It may take several minutes before the battery indicator bar appears on the screen. Note that you can use the phone while it is charging.

3>When the battery is fully charged, the bar stops scrolling. To stop charging the phone, disconnect the charger from the phone, and then from the AC outlet.

**Note**: Charge the battery for at least 12 hours before using the phone for the first time.

# 2.3 Security code

Please input PIN,you can set up if inputing correctly,if setting SIM card as start,you must input PIN password every day for start mobile.three error for input,you will ask for input PUK(personal unlocking code).PUK code is used and changed the locked PIN code,please contact with the network operations if the PUK code is not provided or lost phone lock

The function can be used for locking/unlocking,operate or closed when the walkie-talkie password lock.when the walkie-talkie password was locked,if the replacement SIM cards will be switched on imported mobile phone passwords,4 to 8 digit password for the mobile phone

change password

With this function could change PIN,PIN2 and phone password

### **3.introduction to mobile main function**

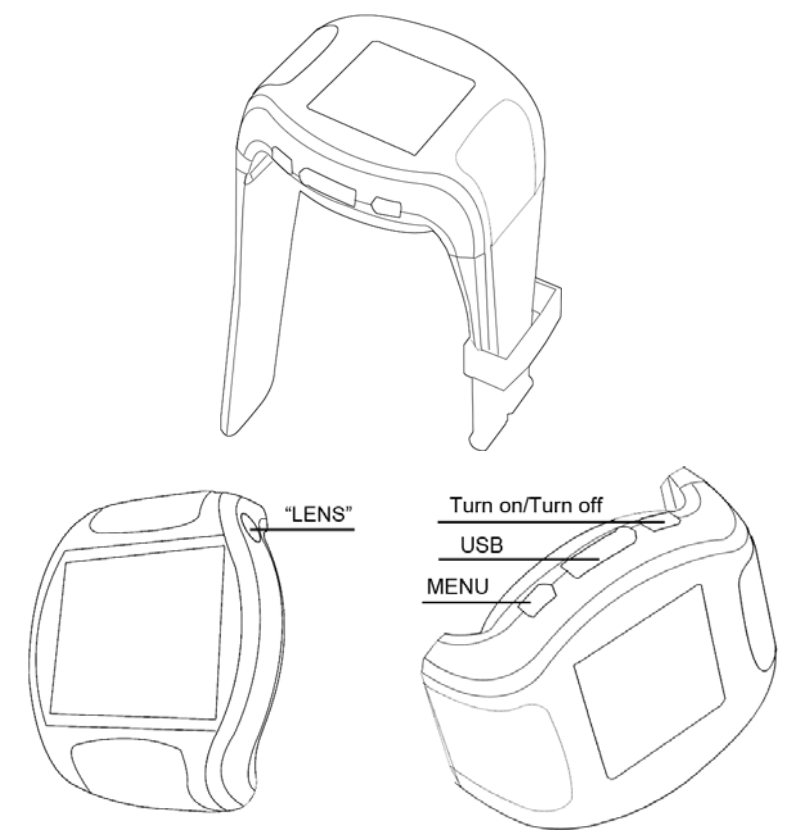

### **3.1 MP3 player**

Play music file and ring file

Press light key choice music listing,choice a music name,click option,then operating

### **3.2 Camera**

This function can provide collection photos very easy,you can use your watch mile take nice pictures you want in everywhere

(1)Enter"camera"option,camera shot start working,you can see the view status on the serene

(2)You can set image of photos you want

(3)After finished setting,back to view status interface,review the image.clicking camera key,press save key to save the photo or click "delete" key to move photo,and back status for next one.the camera can make JPG format automatically for photos

# **3.3 Video player**

With this function,you can pick up the short what you like to display,also could do operations as delete,etc

### **4.Basic operation to mobile**

# **4.1 Turn on mobile watch**

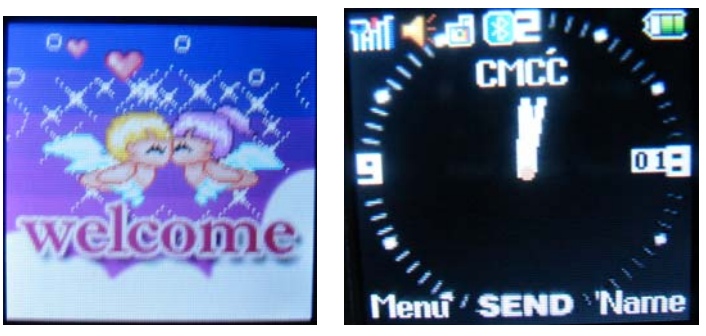

Press the power key for 2 seconds to turn on

# **4.2 Turn off mobile watch**

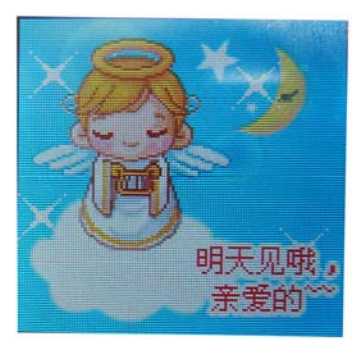

 Press the power key for 2 seconds to turn off **4.3 Calling** 

# **4.3.1 Dial call**

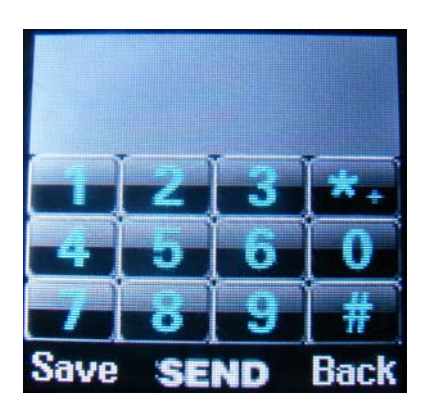

Touch icon with touch pen at standby status,the show the number simulate keyboard,use touch pen to press number,key in area no.and tell no.then press confirm key to dial call,press on-off key or press cancel on the screen to end call.

to view phone book by press icon in menu under the standby status,finding the number you want,then press IP dial,the phone could dial the correspond number automatically. Roe-dial number

to display call records by icon in the menu under the standby status,please choose number from call number display,then dial the call.

### Dial quick number

From "setting-phone setup-speed dial",find quickly dial list to edit NO.and confirm the status setting is "open",press under the standby status to show digital simulate keypad,press any NO.from2-9,and dial the quick NO.

### **4.3.2 eEergency call**

Make sure your phone is power on and at service,input emergency call NO(such as 112 and others),dial to call,tell your position and make a brief of status,and please do not terminate conversation without permission.

 Note:as any other mobiles,for the reason of network or signal transfer status may not support all the function of this phone,certain network may even not support 112 emergency calls,so you can not depend on your mobiles totally when there is important communication(such as medical first aid),please contact local network

supplier for information and check

### **4.3.3 Dial current calls**

Touch icon with touch pen at standby status,the show the number simulate keyboard,use touch pen to press number,key in area no.and tell no.then press confirm key to dial call,press on-off key or press cancel on the screen to end call.

to view phone book by press icon in menu under the standby status,finding the number you want,then press IP dial,the phone could dial the correspond number automatically. Roe-dial number

to display call records by icon in the menu under the standby status,please choose number from call number display,then dial the call.

### **4.3.4 Speed dial**

From "setting-phone setup-speed dial",find quickly dial list to edit NO.and confirm the status setting is "open",press under the standby status to show digital simulate keypad,press any NO.from2-9,and dial the quick number

### **4.3.5 Answer call**

Press" confirmation key " to answer

Press" on-off key " to stop a call

Press" on-off key " to refuse a call

Press "option to" pause,stop,new call,phone book,message,voice record,mute/restore,double music multi frequency and so on.

### **4.3.6 Missed call**

You can read the missed calls at 20recently under this function

Access to this function and press confirmation key to choose a telephone number Press "option"on the recording interface,then you can operate as follows:

Send MMS:edit and send MMS Check:read the contents of the telephone records Delete:delete the records from the missed calls list Save to phone book:save numbers to SIM card or mobile phone Dial:dial number Edit:edit phone NO.and store to SIM or mobile Send message:send message to anyone directly

# **5.4 Input switch**

This mobile support hand write,spell,number,English,capital English input,and could be used in editing phone book,message,memo,file management,greetings and other file editing.

### **5.4.1 Input icon**

After enter into editing windows(include editing phone book,message,and memo),the icons are following:

Spell input:"拼"

Number: "123"

English capital : "ABC"

English: "abc"

# **5.4.2 Hand writes input**

Handwrite input is an important input of this mobile,this mobile also take advantage of words identity technology,could input Chinese,English and number quickly and could be used in all kinds of words input function.

Click ABC to switch capital English when input English

Need to ascertain the type importing characters before taking notes by oneself importing Characters first,come point note to ascertain the characters type being going to import Chinese character,English and figure in screen.The cursor instructs current entering location.Using touch screen to write witching writing area,the pause once queen screen will demonstrate the Chinese character and in the automation choice distinguishes,area display all chooses a Chinese character and in waiting for the selections character.You need to use the character arriving at if the screen demonstrates fault.Mobile telephone supports many Chinese character to associate a function,strike a screen after hitting the target all choosing a character,meeting demonstrate second characters being able to be composed of often-used words with the first character.Direct point strike second character to cursor position.

# **5.4.3 Spell input**

Choose "Pin" and press icon ,the simulate keypad will show on screen Can use phonetic transcription order,point note simulates the corresponding keyboard middle letter,the letter or letter combination being import appears in phonetic transcription display area,the corresponding Chinese character appears to choose character area in waiting.Find the what be needed in Chinese character display go queen,touch screen pen point note is charge's turn,current cuesor location gets along in being a character's turn on will be imported to importing a fence .Phonetic transcription is imported holding out associating a function.

# **5.4.4 Number input**

Choose "123" and press the icon,then show the simulate keypad and number sign,press number and input at insert.

### **5.4.5 English input**

Choose "abc" or"ABC"and press the icon,then simulate screen will be shown on screen,use touch pen to input English letter or word.Click ABC to switch capital status.

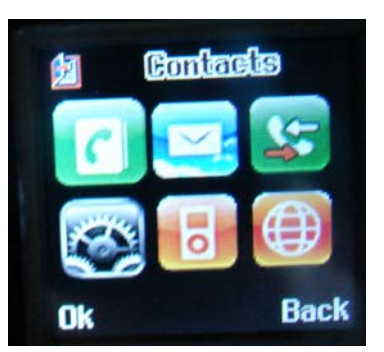

**6. Menu function** 

In the stand by status,press light key enter to menu interface,it shows 6 icons on the screen, click any icon to correlation menu

### **6.1 Phone book**

The storage capacity of telephone number depends on SIM cards,the telephone numbers of cell phones and SIM memory can be used as a unified telephone directory inquiry.each record could perform the following operations according to the "option"

1.(1)The quick search function allows you to contact.you can bring in the necessary contacts recorded him the first letters of the first full-spelling of Chinese characters.Quick display area that will screen out all the letters for the initial contact records,pressing "up or down" volume control key make key visit by or under the direction of records,can be crucial for dial-up call

(2)If IP dial has been set up,automatically insert in each other's IP prefix numbers for IP call.otherwise,only for the general call

Send MES:edit MES and send

Browse:browse all the telephone content

Edit:edit this telephone number

Copy:copies of the records will be replicated from mobile phone to SIMS card,or SIM copy to the phone records:the records copy to cell phone from mobile record,or copying of

### records on the SIM to SIM card

Move:if the record keeps in the cell phone,the mobile operations will submit the records to the SIM,contrarily,move to their SIM card

### **6.1.1 Name search**

The function is available in the telephone directory by name alphabet sequencing.use of the function,you can search the directory of telephone numbers you need

"input names"or full spelling of the names to investigate the importation of Chinese characters and Chinese character can be imported to full spelling of the first names,change its input method "importation name" a little screen interface beneath the

### "ABC" or"abc"or"拼"

Choose "search"out of telephone direction to meet the requirements of all the records.visit by or under the direction of records with the touch pen,then press confirmation key could be crucial for dial-up call

### **6.1.2 Add number**

This function is to add a new telephone direction records,could be added to the cell phone or SIM card as follows:

Touch"to phone",imported names at first,light spots "edit"to enter the names of picture editing,importing names lightly choose "option ""done",then select or to be imported under the direction of information items:telephone numbers,home telephone,company name,e-mail,phone, fax,birthday,key or right direction for diazotize film links,rings chosen,the groups set up calls,if your entry errors light spots"clear" remove to last import.To elimilate ail input,press "clear" for a while,and click "ok" to complete all procedure

# **6.1.3 Copy all**

This function could affect the interactive copy between phone book and SIM

Note:if the phone book and SIM card have the different volume,copy will follow the small volume phone book

### **6.1.4 Delete**

This function will delete phone book in phone or SIM card,if delete for one time,password of phone will need,this also could delete records one by one

# **6.1.5 Caller group**

This function could set five group names,incoming call ringbone,incoming call picture,and incoming call movie and group numbers

# **6.1.6 Extra number**

This function could set the phone NO.,service NO.and emergency NO.

# **6.1.7 Setting**

Memory status:display used volume and total volume of phone book,and SIM card phone book

Preferred storage:setting store position of new numbers choose acquiescence status to SIM or phone

Field:when add new number to phone,please choose the content,include family NO.company name,e-mail,company tell,fax,birthday,icon,video,ringtone,and call-in group.click"off"or "on"to choose content.click "done"-"yes"to complete setting

My name card:edit and send my name card

# **6.1.8 A phone of person who is calling will appear on the watch screen**

### **6.1.9 Receive call ringtone**

You can set a special ringtone for some one call,so that you can know who is calling

### **6.2 Message**

Your phone could send and receive MMS (multimedia messageing service),though MMS,you can send pictures,sound and text contained in the news.when sending MMS information,the recipient must use your own MMS function of phone,you can check the news.

# **6.2.1 Message (1)Writing message**

a.choose writing message,the input information To:setting the mobile NO.or email of receiver Cc:setting copy mobile NO.or email Bcc:setting the mobile NO.or email as confidential Subject:setting MMS subject Edit content:edit MMS content,user can add word,picture,voice and affix b.when input the information,click"done" to enter next step Send only:send the edit MMS Save and send:send MMS and store into outbox Save to drafts:store MMS in outbox and send Send option:setting the MMS setting option edit:edit the MMS and show the question if you want to store

# **(2)Inbox**

This menu allows you to read MMS,choose one to enter the following:

View:read MMS

Properties:see the sender,topic,date and volume

Reply:answer message

Reply all:answer to all people in "sender""receiver""Cc"

Forward:send the MMS to others

Delete:delete choused MMS

Delete all:delete all MMS from input

Use details:use the number in MMS

# **(3)Outbox**

This menu could let you execute,store and send MMS,you can do as follows:

View:check the content of MMS

Forward:send the choused MMS to others

Delete:delete choused MMS

Delete all:delete all MMS in outbox

Properties:see the sender,topic,date and volume

Use details:use the number in MMS

# **(4)Draft**

Show all MMS in draft and you can do the following:

View:check the content of MMS

send:send choused MMS

edit:edit choused MMS

Delete all:delete all MMS in outbox

Properties:see the sender,topic,date and volume

Use details:use the number in MMS

# **(5)Template**

Listing five MMS in common use,editing new MMS by using these pre-setting sample,then choose one and click "option"into the following:

View:check sample content

Properties:see the sender,topic,date and volume

Make new MMS from sample:Make new MMS from sample and edit

# **(6)Message setting**

Compose:setting edit mode,automatic sign

Send:setting the valid date of MMS,sending return,priority and interval time and sending time

Retrieve:setting the Internet,Rome Internet,reading report and sending report

Filter:setting anonymity of sender,receive max volume and ad

Server:profile:setting collocates of Internet

Memory status:see the MMS storage status

# **6.2.2 Chat**

There are two chartrooms,after filling down"my nickname" and "remote number",could chat with someone with message

# **6.2.3 Voice mail serve**

Setting voice box NO.and messageing,when you get voice mail,the server supplier will send notice to your mobile,and you can input two group of voice box NO.

In message menu,press confirmation key to choose "voice mailbox"and press"ok" to enter Edit:input or amend NO.

Connect to voice:you can listen to voice message with this function

# **6.2.4 Cell broadcast**

The server allows you to receive the text of a variety of information,such as weather condition or traffic information.the opening of the world's few network,and relevant information requested advisory network operators

# **6.2.5 MMS**

Before using the multimedia messaging service, you must set up the following on the phone:

- MMS GPRS Data Account
- MMS Profile
- MMS Account

Please contact your network operator for assistance in the setup.

To read a multimedia message (MMS), select **Menu** > **Messages** > **MMS** > **Inbox** and use the navigation keys to select and open the multimedia message. You may also select one of the options to reply, reply to all, forward, delete, delete all messages or use number.

To write a multimedia message:

- 1. Enter the recipient's phone number or email address and a message subject.
- 2. Select **Edit Content** to enter the message content. Select **Input Method** to switch between input modes. You can also add image, audio or attachment content to the message.
- 3. Select **Option** > **Done** to send the message with one of these options:
	- o **Send Only** to send the message to the recipient.
	- o **Save and Send** to store the message and send it to the recipient.
	- o **Save to Drafts** to store the message without sending it to the recipient.
	- o **Send Options** to customise message sending preferences.
	- o **Exit** to exit the MMS menu.

# **6.3 Call history**

### **6.3.1 Missed call**

You can read the missed calls at 20recently under this function Access to this function and press confirmation key to choose a telephone number Press "option"on the recording interface,then you can operate as follows:

Send MMS:edit and send MMS

Check:read the contents of the telephone records

Delete:delete the records from the missed calls list

Save to phone book:save numbers to SIM card or mobile phone

Dial:dial number

Edit:edit phone NO.and store to SIM or mobile

Send message:send message to anyone directly

# **6.3.2 Received call**

With this function, you could visit last 20 dialed calls, after choosing a received call, you can operate send messages and MMS ,delete,save,dial and edit.please refer to "missed calls"

# **6.3.3 Delete call log**

With this function,you could delete the records of missed calls,dialed call and received call one by one,or delete all by a time

# **6.3.4 Call time**

With this function, you could read the records of call time, total send, and total received and operate the reset all time

Last call time:check the last talk time

Total sent:check talk time of the dialed call

Total received:check talk time of all answered call

Reset all time:delete all time record

### **6.3.5 Call cost**

With this function,you could check the record of last call cost,total call,reset call,ax cost,price pet unit

Last call cost:check and reset the last call cost

Total cost:check and amend the max call cost

### **6.3.6 SMS counter**

With this function,you could check data you sent and deleted

### **6.3.7 GPRS counter**

With this function,check the quantity of GPRS sent and received,and deletes the content of counter,the unit is byte

# **6.4 Settings**

### **6.4.1 Screen adjustment**

To make by touch-screen calibration accuracy

### **6.4.2 Scene mode**

1> General mode

Activate:start this mode

2> Customize

2.1> Tone setup:include power on,power off,message tone,and keypad,users can choose

the preset ranges,also can choose the self-rings

2.2> Volume:include ringtone and keystone

2.3> Alert type

Ring/vibra/ring and vibra/ring after vibra

2.4> Ringtone type:

Single:only once ring

Repeat:continue ring

Ascending:the ring volume is louder and louder

2.5> Extra tone

Warning:need alert to note

Error:note ring when there is something wrong

Camp on:when search Internet will ring

Connect:when get connected will ring

2.6> Answer mode

Any key:choose random key to answer

3>Meeting mode

Please refer to "general mode"

4> Outdoor mode

Please refer to "general mode"

>5 Indoor mode

Please refer to "general mode"

6> Headset mode

Insert earphone enter into earphone mode:please refer to "general mode".if you choose automatic option of answer call automatically

7> Bluetooth mode

Please refer to "general mode",using bluetooth to enter into bluetooth mode automatically

### **6.4.3 Phone setup**

1> Time and date

\*set home city:77 cities in the world can be settle up

\*set time:set time,date,and daylight saving

\*set date and time:set 12/24 hours system,press direction key to complete

2> Schedule power on/off

There were 4 group timing function and the setting up of mobile phone switched on the automatic sundown time,the use of machine timer switch,start must first set up its opening Then installed option switched on or turned off,setup last time

3> Language

Show alternative language menu,choose English and simplified Chinese,selected the language,information and advice menu would be changed

4> Preferred input method

Installed editorial default input method

4.1> Multitap ABC

4.2> Multitap abc

4.3> Numeric

4.4> Smart pinyin

5> Display characteristic

Wallpaper:acquiescence photo provide for 4 sites to choose,user can download their own pictures

Screen saver:the establishment of picture and screen time.the safety net will be opened for the first erected and then set up safety net waiting time,the final site selection safety net pictures.in addition to the mobile pictures,users can download to their own pictures as safety net,for GIF picture format

Power on display:system provide for pictures for user,user can download pictures from Internet

Power off display:system provide for pictures for user,user can download pictures from Internet

Main menu style:matrix style

Display date and time:when power on, the date and time will be showed on screen.

Show owner number:when power on,the tell NO.will be showed on screen

Display operator name:when power on,name of net supplier will be showed on screen Time type:set six types time display

6> Quick dial

Opening hours will be erected for a total of eight sub numbers can be installed(corresponding to the number of ten key figures).Interface in the designated state,lightly into digital and analong keyboards,the long bond by the corresponding figure can dial the corresponding number

7> Auto update of date and time

Can set as power on/off , this function should be supplies by net operator

8> Fight mode

Set up normal mode or flight mode,set up for flight mode,without signals,the telephone and not phoned sending and receiveing short messages 9> Handwriting Setting handwritten speed and handwritten color 10> MASC.setting Setting LCD backlight time and bright

# **6.4.4 Call setting**

1> Caller ID

Network operators can choose the system default,hidden numbers and delivery numbers.cell phone to the factory default state system default

2> Call waiting

Start:start call waiting function,cell phone will be linked to the vet works,pause,the network will respond,you send a message to confirm the operation.if launched a call function if people call you on the phone when telephone network will provide you with caution.displayed on the screen while another caller's telephone number

Power off:if cancel this function,when someone call you during your conversation,net will not note you

Search:for inquiries to the current state of network

3> Call divert

The network will be allowed to enter the telephone service you received designated another cell phone.installed into the phone,cell options exchange,according to the "ok" to access to the function

The unconditional transfer function:when opened, all incoming phone calls to numbers on

the transfer.choose open or closed,cell phones will be linked to the networks ,pause,and the network responded to the results of this operation.

Unable to be contacted when the transfer function:opening.when unable to connect incoming calls to numbers on the transfer.choose open or closed.cell phone will linked to the networks,pause,and the networks responded to the results of this operation.

Non-response to the transfer of function,if incoming calls within the specified delay time,no one answered.then onto transfer numbers,choose open or closed.cell phone will linked to the networks,pause,and the networks responded to the results of this operation.

Transfer function when busy:when opened,enter the phone number on the cell phone is too busy to transfer.choose open or closed.cell phone will linked to the networks,pause,and the networks responded to the results of this operation.

Note:the above four switching operation

Opening:admission reopened after switching numbers

Closing:the abolition of the transfer function

Inquires:a network for the transfer of functions to the current state.cell phone will be linked to the networks,the networks respond after a short and the results of this inquiry

All data relay calls:the need for the support network operators can transfer all data calls. The transfer function for the abolition of call:the abolition for the transfer function,which is to transfer function,which is to transfer all functions as cancellation.the choice of functions,cell phone will linked to the networks,pause,and the networks responded to the results of this operation.

4> Call barring

Call restricts the use of network service function,allowing to call restriction.set up this function,and need for network operators to provide limited network passwords.if the password is incorrect,wrong to suggest information,needed in the selected option to continue or start closing,cell phone will prohibit the importation of password then cell phones and networking,pause,and the networks responded to the results of this operation.

Dial restrictions

All calls:when starts this function,can not dial calls

International calls:when start this restrictions,can not dial international call

International :when start this function,only call in foreign countries or to their local telephone(the country where network supplier locate)

Forbid incoming calls

All calls:when start this function,can not receive calls

Restrictions on roaming calls start:when you use the phone outside attribution services,could not longer receive telephone

Note:these two types of prohibited operation:

Opening:after opening the importation of prohibited passwords

Closing function:the abolition of the restrictions

Inquires:for a limited function to the current states of the network.cell phone will linked to the networks,pause,and the networks responded to the results of this operation. Cancel restriction:

Cancel restriction and this needs the restriction passwords of network supplier Change passwords

This function use for changing restriction passwords,the previous password is needed to input

5> Line switching

Can switch line between line 1 and line 2,the acquiescence in line 1

If choose line 2,whether can dial is related to network supplier

6> Call time reminder

The function can be made to users indicate that the end of the phone in order to save the charges.suggest options for this type of closed soon or cycle,the closure will be set up to suggest the sound;installed whenever the need for the importation of reference 1-3000 seconds,and the specific time suggested that the time,will automatically ring for a cell phone;installed as part of a cycle,in the 30-60 ranges to choose between values,the phone.each whole minute prior to the arrival of this time will automatically ring for a cell phone

7> Call time display

Open or close talk time display,option open talk time display,in a telephone conversation,the screen will show call time,choose closed not to show talk time 8> Auto re-dials

Open or close automatically re-dial,choose open,in response to the dial-up process if the

other side did not,over time,would be automatically re-dial cell phone.automatic reallocation of up to 10 times the number in this period,user can call any other telephone,to end automatic reallocation.as long as the key can be cancelled

9> Closed user group

Lightly click"identified",the list of groups showed that "additional"input group names light spots "option"or detected choice"completed",the further importation of contents serial lightly

10> IP number

General IP dial function:you can set up three groups IP numbers,launch one of the IP numbers according to the network operator of SIM card inserted

# **6.4.5 Network setup**

With this function,you can set up the network you wanted automatically or manually when your mobile is under roaming status.but you only could choose the network you used after the valid roaming agreement between the networks you belong to with the other network you want to use

# **6.4.6 Security setup**

The function associated with the safe use of mobile phones and installed option

1> SIM lock

Please input PIN,you can set up if inputing correctly,if setting SIM card as start,you must input PIN password every day for start mobile.three error for input,you will ask for input PUK(personal unlocking code).PUK code is used and changed the locked PIN code,please contact with the network operations if the PUK code is not provided or lost 2> Phone lock

The function can be used for locking/unlocking,operate or closed when the walkie-talkie password lock.when the walkie-talkie password was locked,if the replacement SIM cards will be switched on imported mobile phone passwords,4 to 8 digit password for the mobile phone

3> Keypad lock

The function can be carried out using the cell phone keypad locking/unlocking operation,automatic keyboard lock time:5s,30s,60s5min,the time did not have any provision in the operation will automatically lock the keyboard.keyboard locks acquiescence to state relations.default detected by rapid then manually locked by unlocked dial button and clicked icon

4> Fixed dial

If your SIM card has this function,you can dial nose unlimitedly,when start this function,can not dial the nose fixed call list.setting up this function needs PIN2,this function needs the support of Internet

5> Barred dial

If your SIM has this function,you can dial nose unlimitedly,when start this function,can not dial the nose on fixed call list.setting up this function needs PIN2,this function needs the support of Internet

6> Change password

With this function could change PIN,PIN2 and phone password

# **6.4.7 Restore factory settings**

Please input password as required,click "ok" for restoring

**6.5 Multimedia** 

# **6.5.1 Camera**

This function can provide collection photos very easy,you can use your watch mile take nice pictures you want in everywhere

(1.1)Enter"camera"option,camera shot start working,you can see the view status on the serene

(1.2)You can set image of photos you want

(1.3)After finished setting,back to view status interface,review the image.clicking camera key,press save key to save the photo or click "delete" key to move photo,and back status for next one.the camera can make JPG format automatically for photos

# **6.5.2 File manager**

You can read the multimedia file from memory card under this menu:you also do some operations for choused file,such as check,re-named,copy,delete etc

# **6.5.3 Image viewer**

With this function,you can choose one picture to do some operations such as check,send to wallpaper,screen saver,power on display,phone

book,SMS,bluetooth,renamed,delete,etc.whether the operation is successful or not depend on the size of screen

# **6.5.4 Video recorder**

Enter into video recorder,the interface is under camcorder status,press"option" into the absorbing options,include to player,camcorder setting,video setting,effect setting, storage, restore default

After setting,press or to start or pause camcorder,after that,press"stop"to finish and save the current video

# **6.5.5 Video player**

With this function,you can pick up the short what you like to display,also could do operations as delete,etc

# **6.5.6 MP3 player**

Please refer to relevant option in"shortcut function"

# **6.5.7 Tool box**

User can access and editorial editor of the memory of events specified date.choice of calendar,click option lightly as following functions:

# **1> Calendar**

Users can access and editor of the memorandum of events specified date,choice of calendar lightly click "option"for the following functions:

View task:today editor can check the same day or memorials can be installed alarm to remind users.please refer to operations "to do list"

Jump to date:go to the designated address or date of the memorandum of editing the days events

# **2> Memory**

A total of ten memorandums available,the time taken to reach a state of alarm clocks,such as reminding users,users can browse their own needs,editing and deleting memorandum

# **3> Alarm clock**

This mobile has five alarm clocks for users,users can set up according to its own needs.if the alarm clock unopened screen showed no signs alarm clock,open display signs up on screen,please use touch pen to choose "on or off"

Setting alarm clock

Choose the way of alarm you wanted:once,everyday,the definition of the choice of day or a few days a week

Choose time:set 1-10minutes

Alert type:choice vibra and ring

Click"done "to complete,choice if save

# **4> World clock**

Browsing every city time zone in the map of world and displaying correspond time and date of city in the screen below,click "option" into the"on or off" of "daylight saving time for foreign city"

# **5> Calculator**

Mobile user could use this function to calculate increasing,decreasing,riding,in addition to arithmetic

# **6> E-book reader**

With this function,you can read the text with TXT format,you can search,skip,add bookmark,access or delete bookmark,switch for full screen,etc.

ell phone,and AMR audio formats:WAV format has long recording time.users can select functions from the setup option for recording format.also recording of the conversation,of stored in the mobile phone memory cards;when the choice was originally listed cell phone recordings,click"choice" or"roan jean 1997-2000",recording,broadcast added(only for AMR format),rename,delete,deleted all of the creation and operation of transmission

# **6.6 Network services**

# **6.6.1 WAP**

The function of the cell phone,you can browse the internet,you have to provide some way for cell phone access to the internet.once it is activated in a manner you can start browsing.

1> Front pages:the first page can be stored on a copy of the address,when using WAP browsing mode the first visit to the front page

2> Bookmark:you can bookmark stored in the mobile phone's memory website address as bookmark.choose a bookmark items,according to the "option" enter into the following menu:

Got:visit the website has been chosen to set bookmarks

Edit:edit choused bookmark

Delete:delete choused bookmark

Delete all:delete all choused bookmark

Add new bookmark:input topic and add to set a new bookmark

3> Website history record:you can browse history website,you can browse history record

4> Input website:input website and connect to Internet

5> Service:the boxes are receiving the information,the information will be stored in implanted WAP service boxes.service providers association initative to send information to your WAP mobile handsets

### **6> Setting**

(1)The editors set up stalls WAP option for the establishment of various forms of property.please contact your service provider or supplier is the right setting

(2)Choice of the opening set up stalls activation method

(3)Editors:set up stalls WAP means for editing the attribute

(4)Browse option:set browser and the waiting time when they visit websites show pictures (5)Information service set up:whether to receive service information;receive information on the services which have been stored in the service box

(6)You have access to the removal of cache in information or data to be stored in the call phone buffer.the buffer used for temporary storage of data,the buffer zone option for removing the information

(7)Revoke personal data:information for the removal of personal information

(8)Trust in the use of vouchers for certain services,such as banking service,we must have to trust documents,when you download the required safety certification from the internet,you can access the certification,it is stored or delete.storage,the certification which will be added to the trust document

### **6.6.2 Account information**

This function is used to set up account information,account information is already provided by the manufacturers

GSM data transmission:the option can be installed include:account numbers,user names and passwords,lines,patterns and speed,network domain

### **6.6.3 Bluetooth**

Please refer to "bluetooth"

### **7 Simple fault eliminate**

If the watch mobile found abnormal,please restore to original setting,and read the following method.if the problem can not resolved,please contact seller or service person

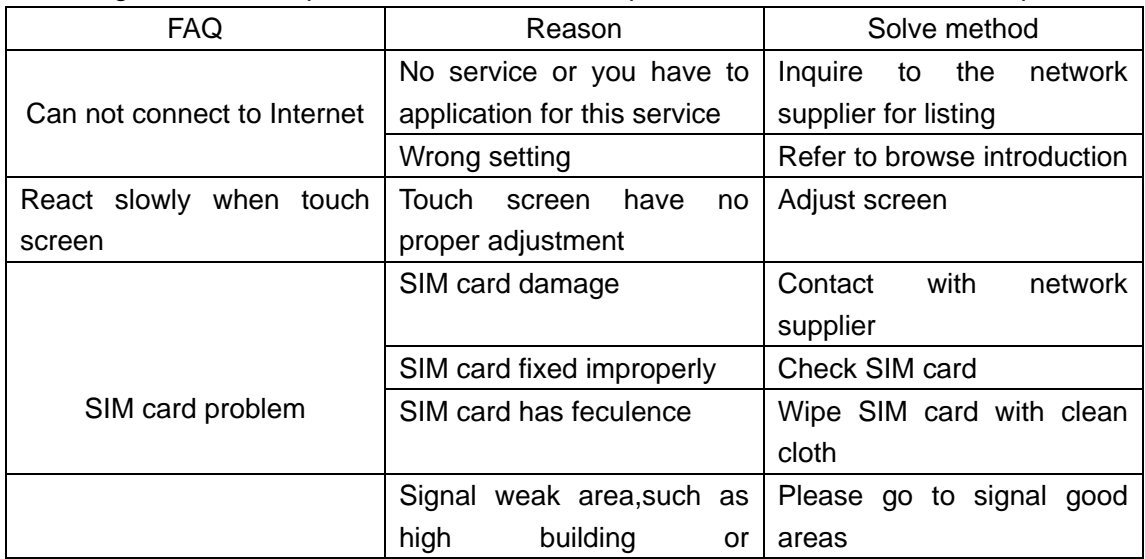

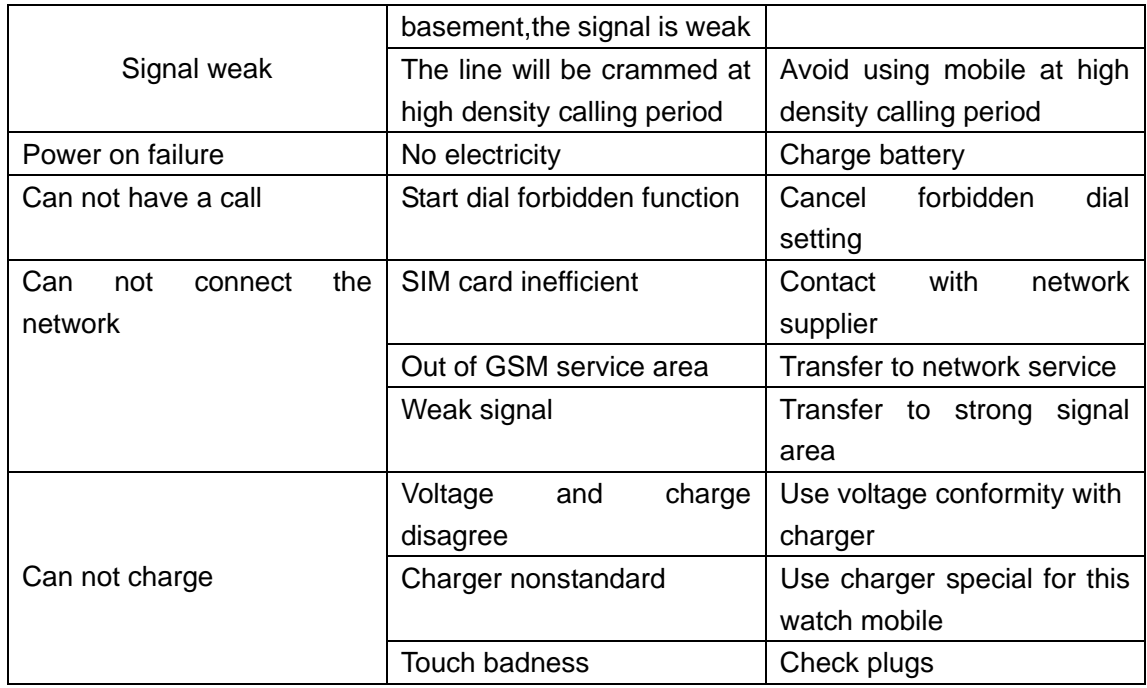

Agenda 2:fittings instruction

Speaker fittings:fittings include earphone and mike phone for speaker

USB data write:when the watch mobile is power off,you can use USB data wire to connect with watch mobile to windows system PC and save file.

When the watch mobile is power on,you can use USB wire to connect watch mobile and PC.and can start up charging function, if it is power off, USB data wire can be used as U disk

Journey charger:for the charging in your journey,please use special fittings.